Mašinski fakultet Univerziteta u Nišu Katedra za mehtroniku i upravljanje Predmet: **Optički elementi u mehatronici**

Digitalna obrada slike

## LABORATORIJSKA VEŽBA

## *Izračunavanje brzine pomoću slike dobijene CCD kamerom*

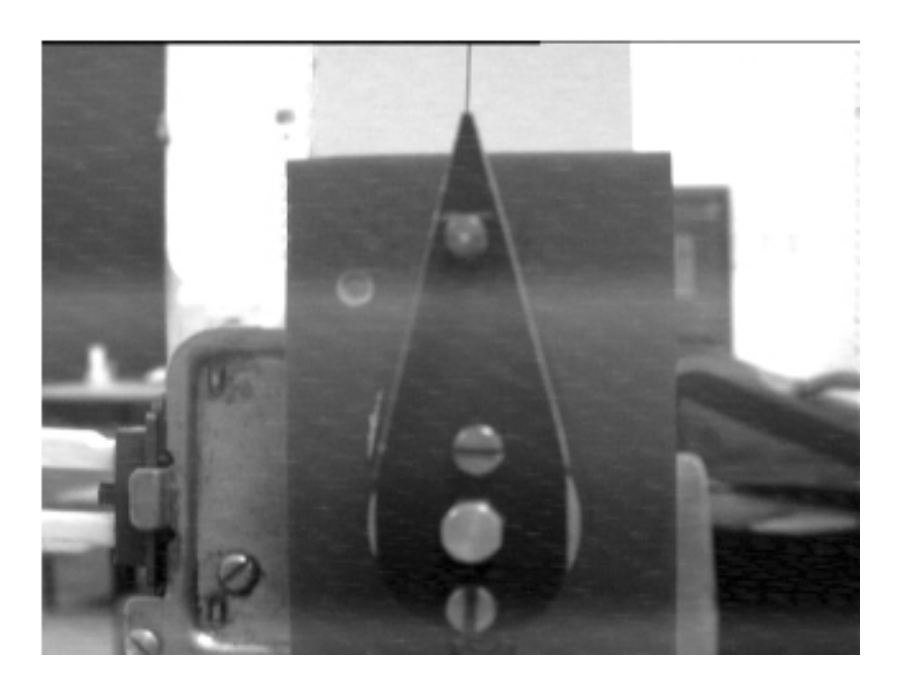

Cilj laboratorijske vežbe

Cilj laboratorijske vežbe je upoznavanje s:

- dobijanjem slike pomoću CCD kamere,
- korišćenjem VIRTUALDUB-a kao softvera za analizu slike.

## Uvodne napomene

Uređaj prikazan na slici 1 služi za proveru dinamike kretanja realizovanog uvrtnom zavojnom oprugom kao pogonskim elementom. Uređaj se sastoji iz: elektromotora (1), mehanizma za zakretanje kraka opruge (2), diska (3), opruge (4), trna kao vođice opruge (5) i miša računara sa optokaplerom (6), električnim kolom (7) i točkićem (8).

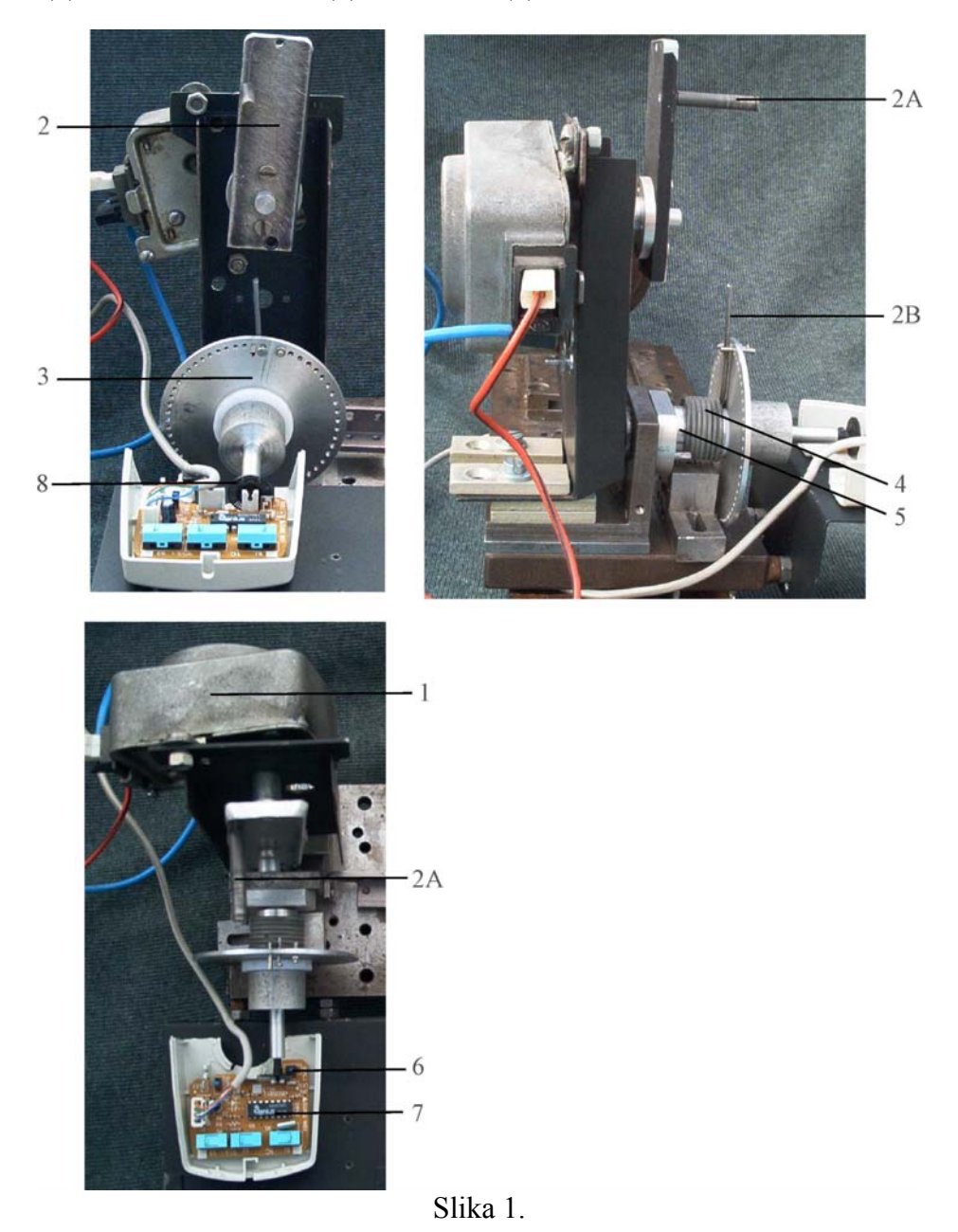

U cilju ponovljivosti realizovanja početnog otklona opruge i startovanja pogonskog procesa merno mesto sadrži i mehanizam (2) koji zakreće krak opruge do početnog otklona opruge, a zatim ga oslobađa veze. Mehanizam podseća na pogonske članove mehanizama za prekidno kretanje, sa rukavcem (2A) na poluzi (2) koju pogoni elektromotor (1). Rukavac (2A) zakreće krak opruge (2B) do početnog otklona opruge, a zatim izlazi iz zahvata sa krakom opruge, omogućavajući opruzi da započne zahtevano pomeranje diska.

Zadatak

Izračunati ugaonu brzinu obrtanja diska, ugaonu brzinu zakretanja kraka opruge i brzinu kojom se pokretni krak opruge vraća u početni položaj.

Najpre ćemo izvršiti podešavanje softvera VIRTUALDUB (slika 2) u cilju dobijanja 40 zapisa u sekundi (razmak između dva susedna zapisa iznosi 25ms).

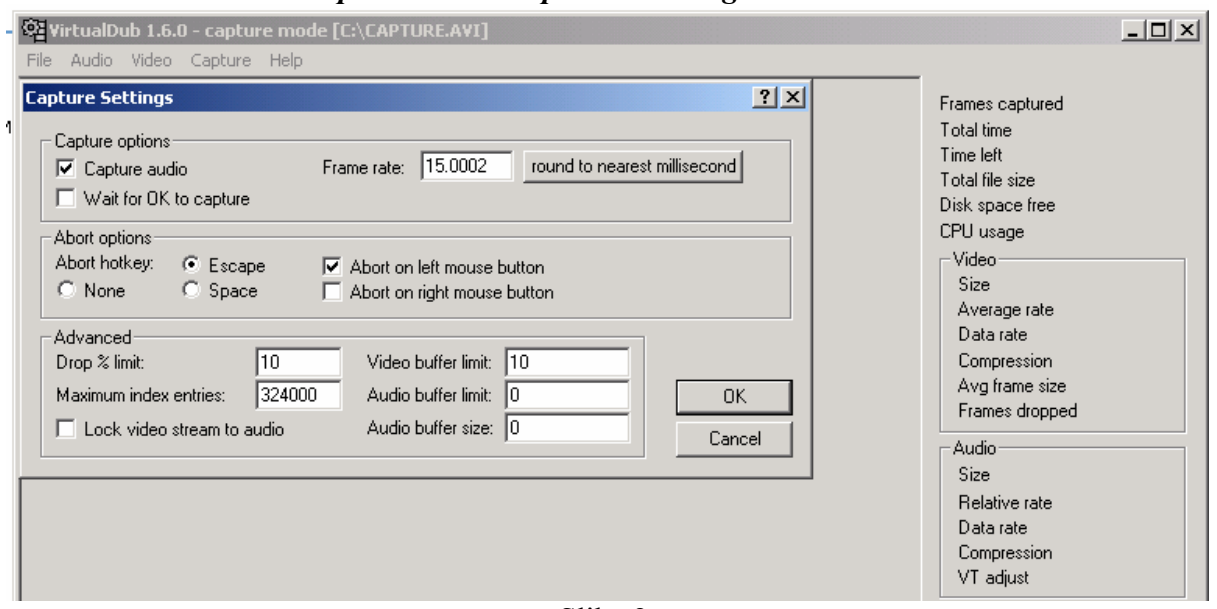

*File > Capture AVI > Capture > Settings > Frame rate = 40* 

Slika 2.

Iako softver VIRTUALDUB dopušta unošenje vrednosti od 100 zapisa u sekundi (razmak između dva susedna zapisa iznosi 10ms), korišćena kamera MONACOR TVCCD-200 omogućava maksimalno 40 zapisa u sekundi. Svaka veća vrednost od ove ima za posledicu pojavu identičnih susednih zapisa.

Registrovaćemo najpre trenutak t<sub>1</sub> kada je poluga u vertikalnom položaju (vrh opruge se poklapa sa mernom značkom - slika 3). Zatim ćemo registrovati trenutak t<sub>2</sub> kada poluga posle punog obrta dospe u isti položaj kao na slici 3, tj . kada se ponovo vrh opruge poklopi sa mernom značkom. Broj obrtaja u minuti **n**<sub>p</sub> poluge pogonjene elektromotorom biće:

$$
n_p [o/min] = \frac{60}{t_2 - t_1}
$$

Slika 3.

Na istom primeru možemo da izmerimo i brzinu zakretanja pokretnog kraka opruge. Registrovaćemo trenutak **t**<sub>3</sub> kada poluga ulazi u zahvat sa pokretnim krakom opruge (slika 4). Zatim ćemo registrovati trenutak **t4** kada poluga izlazi iz zahvata sa pokretnim krakom opruge (slika 5).

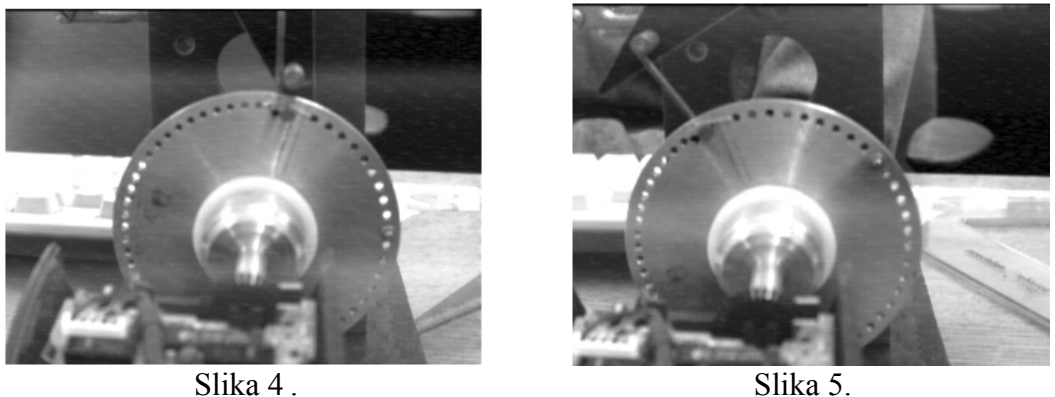

Ukoliko se pokretni krak opruge zaokrene za ugao **φk**, onda će ugaona brzina zakretanja pokretnog kraka opruge **ωk** iznositi:

$$
\omega_{k} \left[ \operatorname{rad}/s \right] = \frac{\varphi_{k}}{t_{4} - t_{3}}
$$

CCD kamerom bi u principu mogla da se izmeri i brzina kojom se pokretni krak opruge vraća u početni položaj, odnosno vremenski interval u kome uvrtna zavojna opruga kao pogonski element vraća pokretni disk u početni položaj. Već imamo registrovan trenutak t<sub>4</sub> kada poluga izlazi iz zahvata sa pokretnim krakom opruge (slika 5). Trebalo bi da registrujemo trenutak t<sub>5</sub> kada se pokretni krak opruge vrati u početni položaj pre ulaska u zahvat sa polugom (slika 6). Kako je vremenski interval ( $t_5 - t_4$ ) znatno kraći od 25ms (razmak između dva susedna zapisa), korišćenom CCD kamerom nije moguće izmeriti traženu brzinu, odnosno vreme. Sa CCD kamerama boljih performansi moguće je meriti vremenske intervale od nekoliko ms.

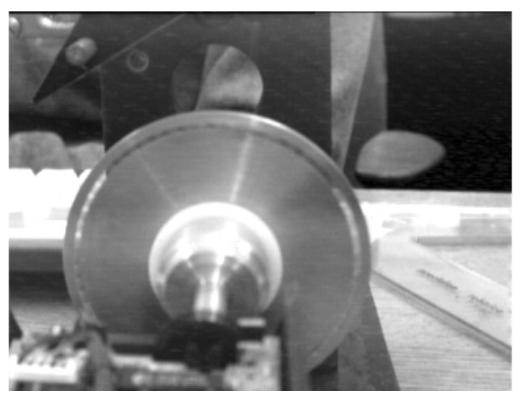

Slika 6.

## *Literatura*

- 1. Pavlović, N., Opruge kao pogonski elementi (monografija), Mašinski fakultet Niš, 1996.
- 2. Joyce Van de Vegte: Fundamentals of Digital Signal Processing, Prentice Hall, 2002.
- 3. Rafael C. Gonzales, Richard E. Woods: Digital Image Processing, Prentice Hall, 2002.